## Starting the registration to participate in Nature's Notebook

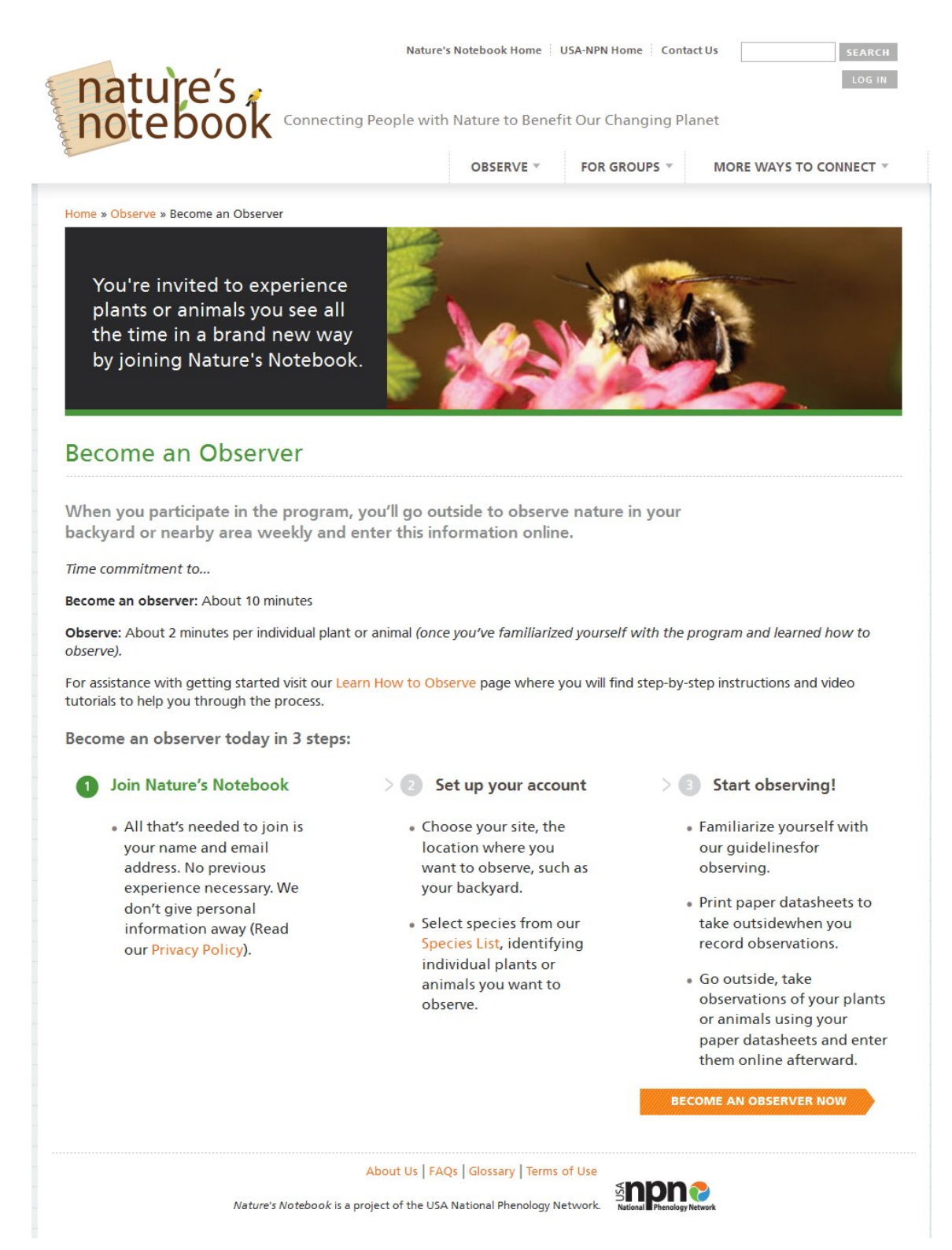

## Set Up Your Account

Join Nature's Notebook

> 2 Set up your account > Start observing!

On this page you'll specify your site and select a species, plants and/or animals.

If you intended to join a shared site, return to edit your profile and join a partner group. Or create a new group by emailing groups@usapn.org.

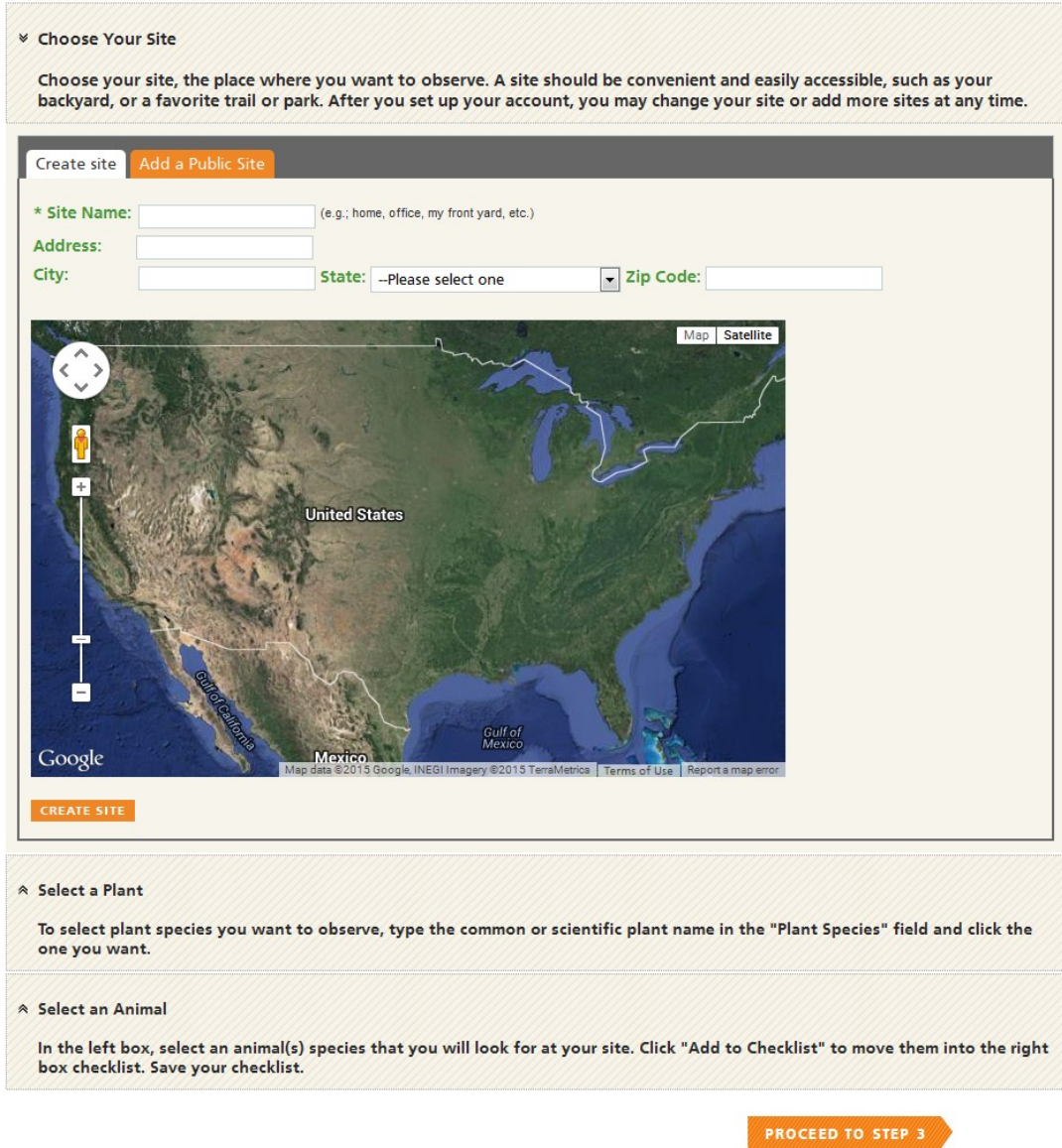

## User account

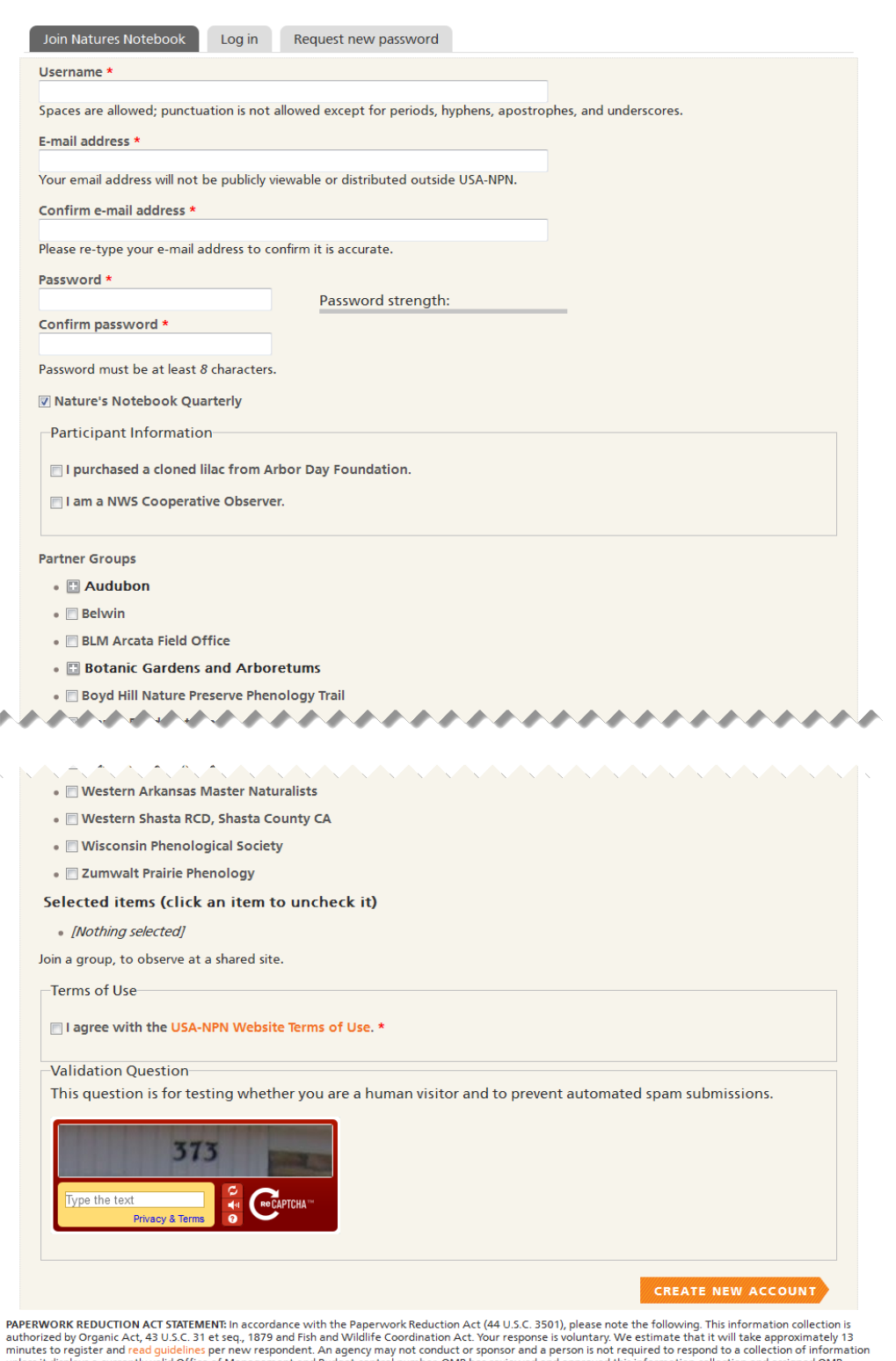

minutes to register and read guademies between them respectively into thousand on a person is not required to the set of Management and Budget control number. OMB has reviewed and approved this information collection and a

OMB Control #: 1028-0103<br>Expiration Date: 01/31/2016

## Set Up Your Account

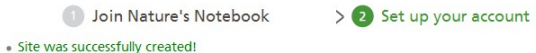

> Start observing!

On this page you'll specify your site and select a species, plants and/or animals.

If you intended to join a shared site, return to edit your profile and join a partner group. Or create a new group by emailing

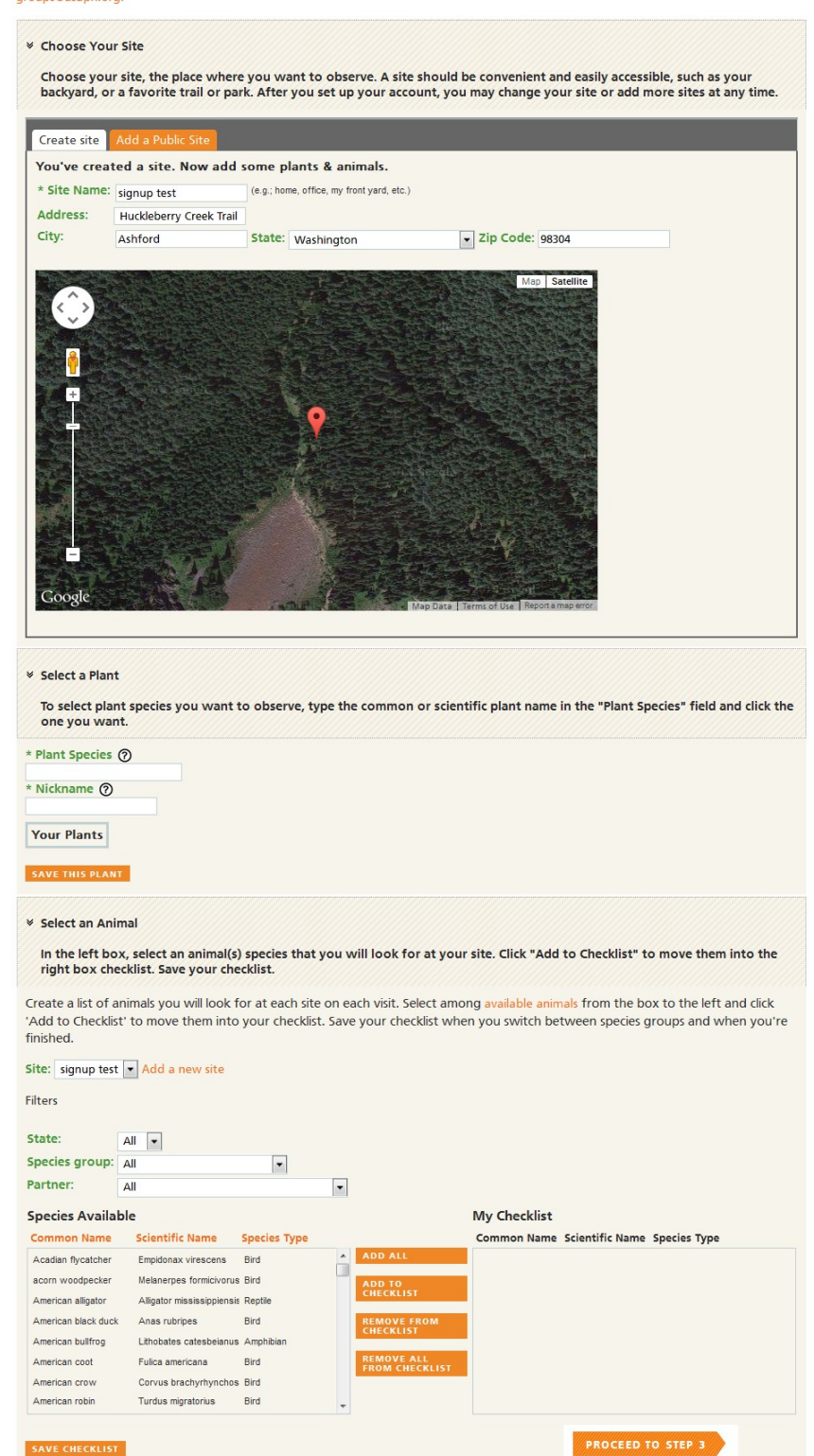

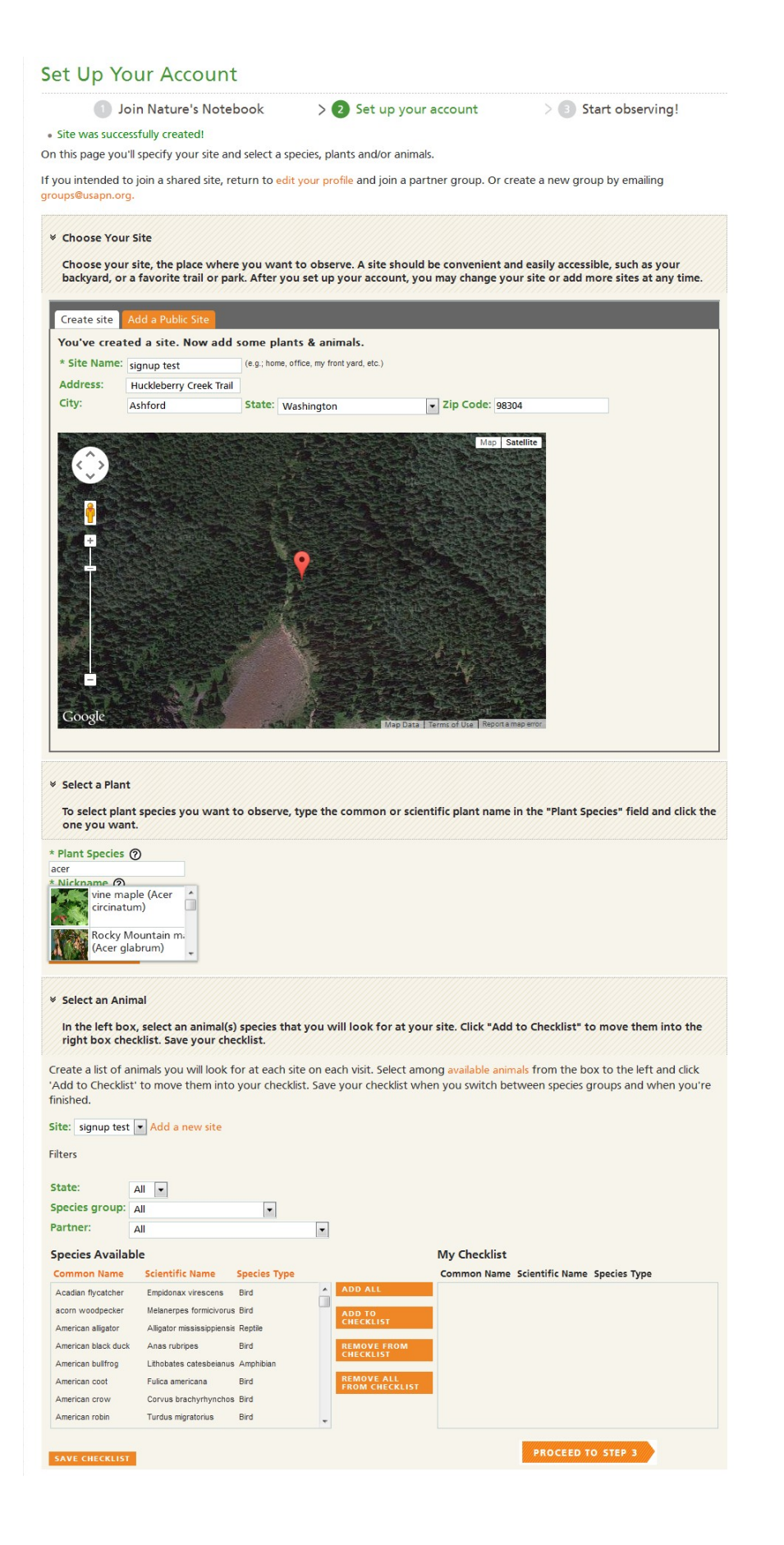

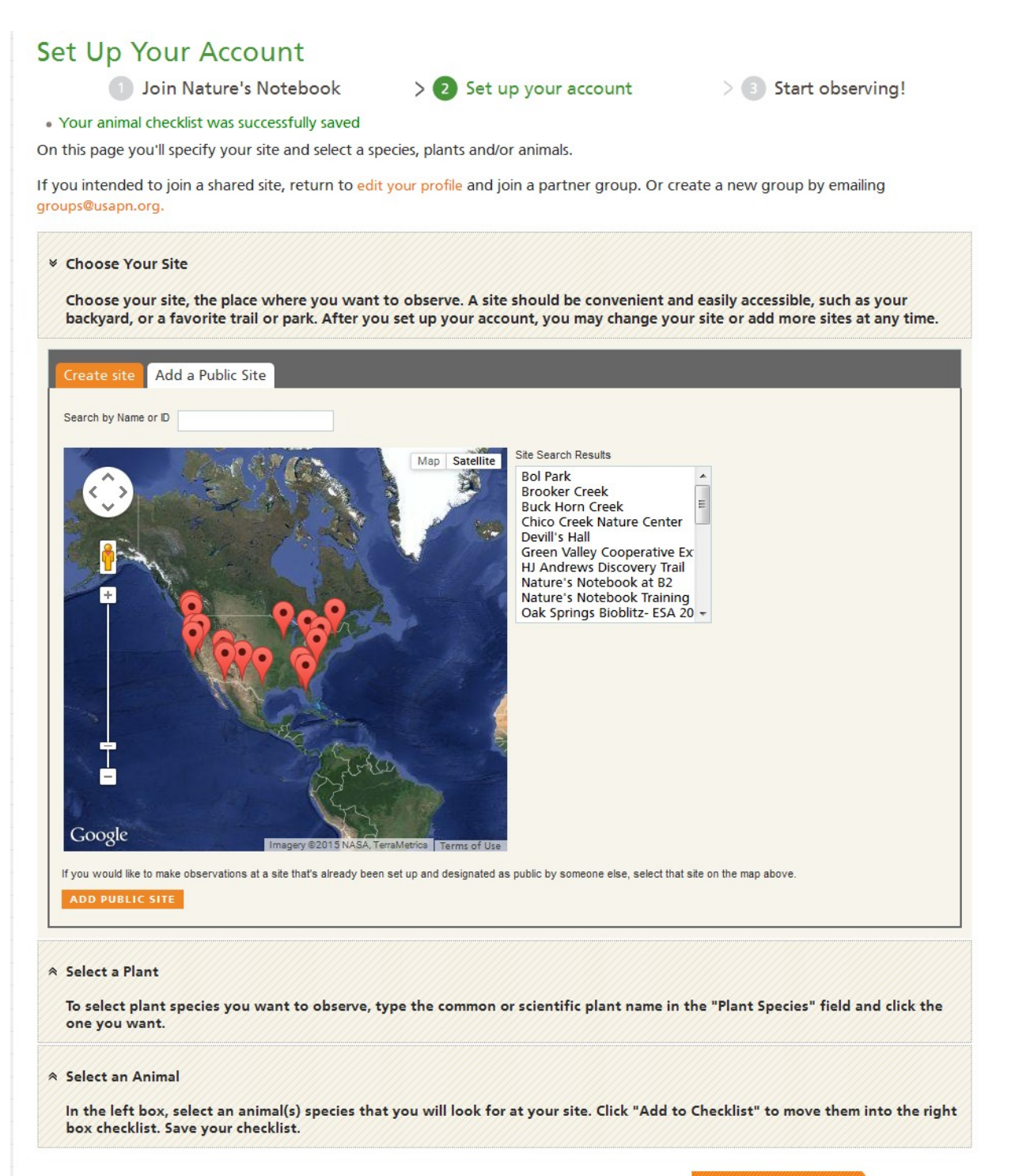

**PROCEED TO STEP 3** 

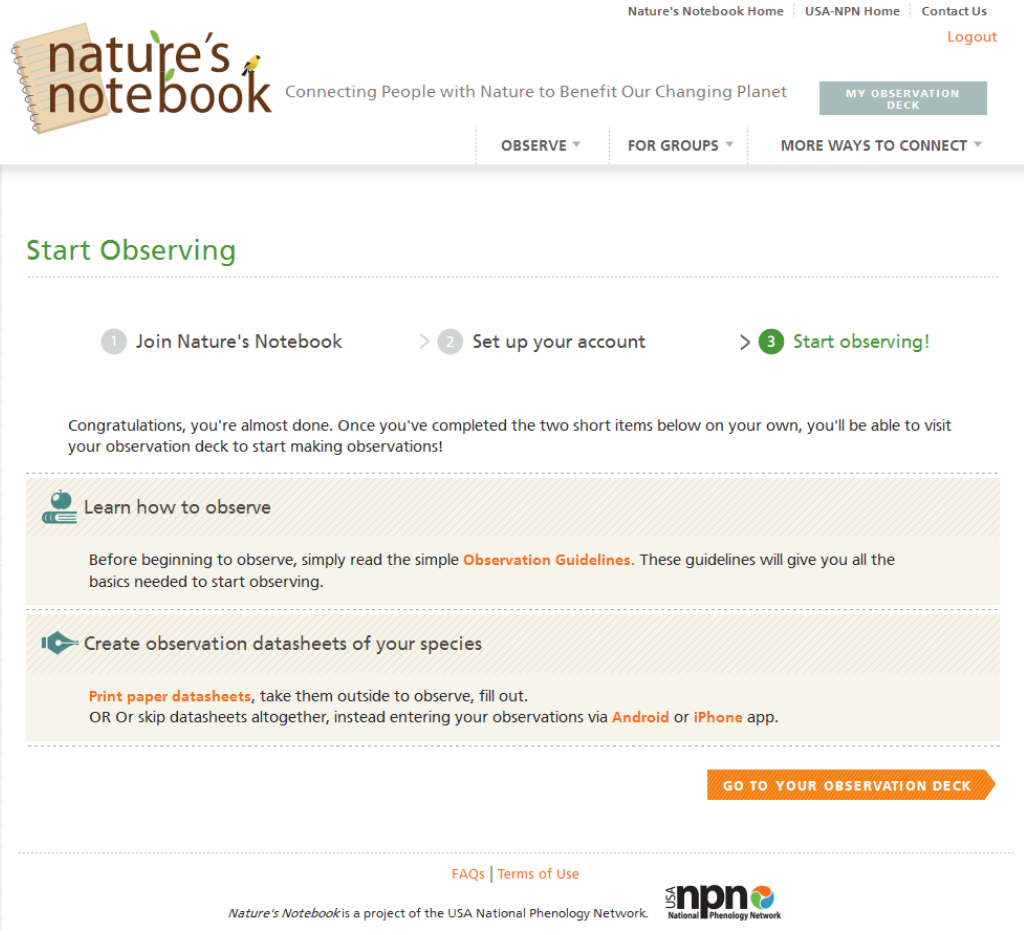